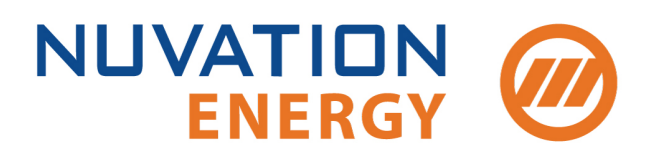

**Technical Support** support@nuvationenergy.com **Sales Inquiries** sales@nuvationenergy.com 855-261-0507

# **NUVATION BMS**

# Software Reference Manual (Multi-Stack) Nuvation BMS™ Grid Battery Controller

2018-10-08, Rev. 2.0, Babbage 18.08

© Copyright 2018, Nuvation Energy

# **Table of Contents**

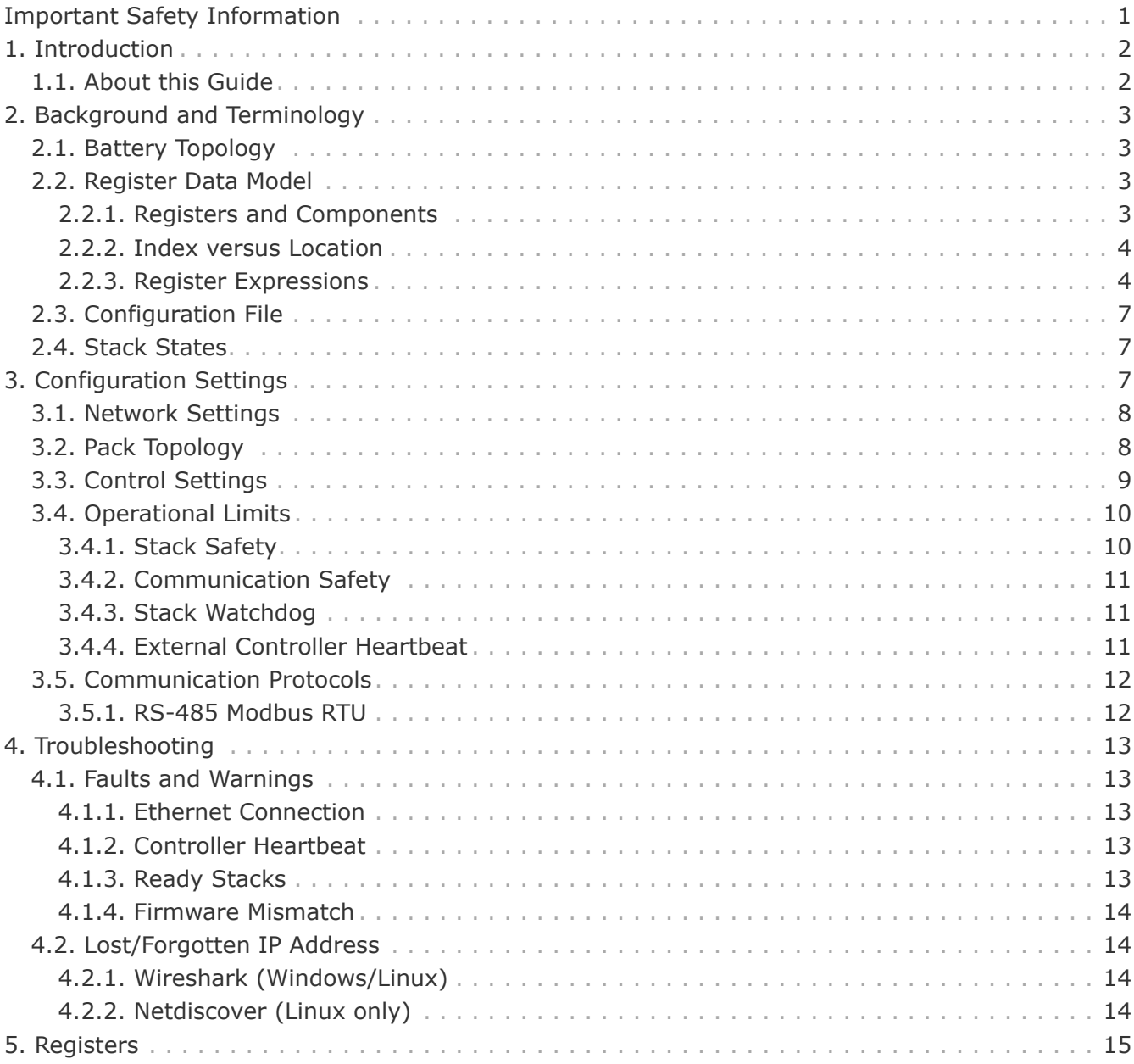

 $\mathbf \Theta$ 

 $\mathbf \Theta$ 

 $\blacktriangle$ 

 $\mathbf \Theta$ 

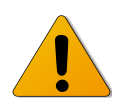

# <span id="page-2-0"></span>Important Safety Information

The content in this document must be followed in order to ensure safe operation of Nuvation BMS™.

> For Nuvation High-Voltage BMS™, do **NOT** energize the system until all connections to the Cell Interface and Power Interface modules have been made.

> Insulated handling is required of any connector carrying potentials over 600Vdc relative to chassis.

> For Nuvation Low-Voltage BMS™, do **NOT** connect the J7: Current Shunt / +V Power connector to the Battery Controller until all other connections have been made.

> Properly insulate or remove any unused wires. Unused wires can couple excessive system noise into Nuvation BMS which can disrupt communication and lead to undesirable behaviors.

> Please be aware of high voltages present in your system and follow all necessary safety precautions.

The provided module enclosures are not fire enclosures.

Depending on battery chemistry, there might be a nominal voltage per cell which adds up in series and is always present. There are many different battery chemistries with different current capacities, and so high voltage with high current capacity may be present while connecting the Nuvation BMS. You must use proper electrical safety precautions when handling any part of the Nuvation BMS. Neither Nuvation Energy or any of its employees shall be liable for any direct, indirect, incidental, special, exemplary, personal or consequential harm or damages (including, but not limited to, procurement or substitute goods or services; loss of use, data, or profits; or business interruption) however caused and on any theory of liability, whether in contract, strict liability, or tort (including negligence or otherwise) arising in any way out of the use of this product.

 $\mathbf \Theta$ 

 $\blacktriangle$ 

The Nuvation BMS relies on your system charger to charge the battery cells; do not leave your charger off while the Nuvation BMS is powered from the stack for prolonged periods of time. The Nuvation BMS should be shut down when the system is in storage to minimize the drain on the cells.

# <span id="page-3-0"></span>1. Introduction

Thank you for choosing Nuvation BMS™

Nuvation BMS™ manages rechargeable battery cells by limiting operation to within the cell's safe operating range, monitoring the state of the cells, estimating State-of-Charge and State-of-Health, reporting measured data, and interacting with the energy storage system controller.

## <span id="page-3-1"></span>1.1. About this Guide

This *Software Reference Manual (Multi-Stack): Nuvation BMS™ Grid Battery Controller* manual describes the software configuration settings used within Nuvation BMS™ Grid Battery Controller. The Grid Battery Controller is used in conjunction with multiple Stack Controllers or Battery Controllers to provide pack-level monitoring and aggregation for multi-stack battery packs.

This document is designed as a companion to the example configuration file provided by Nuvation Energy.

Important terminology and concepts for Nuvation BMS are reviewed. A detailed breakdown of configuration settings by major areas of interest is presented.

The sections are designed to correspond in order and content to the layout of the example configuration file. This enables efficient cross referencing between the descriptions in this document and actual configuration examples.

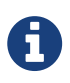

This document applies to Nuvation BMS Babbage 18.08 software release (Firmware version 4.88.0, Operator Interface version 0.38.0). Content may be inaccurate or incomplete for other versions.

We thrive on your feedback and what we build is driven by your input. Please submit support tickets to [support@nuvationenergy.com.](mailto:support@nuvationenergy.com)

<span id="page-4-0"></span>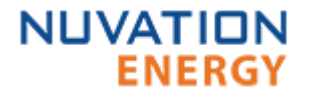

# 2. Background and Terminology

Terminology and technical concepts critical to the operation and configuration of Nuvation BMS are presented in this section.

## <span id="page-4-1"></span>2.1. Battery Topology

Energy Storage Systems are hierarchical in nature. Nuvation Energy has adopted the following definitions for battery pack topology:

## **Cell**

A Cell is the smallest unit of energy storage distinguishable by the battery management system. One Cell, as defined from the perspective of the BMS, may actually consist of one or more electrochemical cells connected in parallel. This subtlety is reflected in the nomenclature for completeness. For example, a "1p" Cell refers to a single electrochemical cell, while a "2p" Cell refers to two electrochemical cells connected together in parallel. From the perspective of the BMS, these topologies appear identical except for the capacity of the Cells.

## **Group**

A Group is a set of Cells connected in series and managed together. For example, 12 "1p" Cells in series are referred to as a "12s1p" Group, while 16 "2p" Cells in series are referred to as a "16s2p" Group. Grouping of Cells is highly application-specific and is defined in how BMS hardware interfaces are physically wired up to Cells.

## **Stack**

A Stack is one or more Groups connected in series. For example, five "14s2p" Groups connected in series are referred as a "5g14s2p" Stack. This Stack may also be described as a "70s2p" Stack.

## **Bank**

A Bank is one or more stacks connected in parallel. For example, three "5g14s2p" Stacks are referred to as a "3x5g14s2p" Bank or simply a "3x70s2p" Bank.

## **Pack**

A Pack is one or more Banks connected in series.

## <span id="page-4-2"></span>2.2. Register Data Model

## <span id="page-4-3"></span>2.2.1. Registers and Components

Understanding the Register Data Model is key to understanding how to configure Nuvation BMS.

Nuvation BMS implements all data storage and processing using two important software building blocks

### **Register**

A register is the fundamental unit of data storage within the system. Each register has a unique name and associated type that defines how the value is interpreted. Registers range in size from as small as one byte up to as large as eight bytes.

## **Component**

A component combines a set of related registers with processing rules that operate on those

registers to implement a particular BMS function for the system. A given component may have many instances throughout the system. In this case, its associated registers will have the same number of instances.

Complex behavior within the system is achieved by connecting multiple components together, either through configuration or through hard-wired connections in the firmware itself.

Configuration for a system is completely determined by the state of all configuration registers present within the system. Configuration registers are persisted in non-volatile memory and are loaded automatically upon reset.

External protocols are implemented by mapping (and in some cases aggregating) the appropriate BMS registers to CAN bus messages or Modbus registers.

## <span id="page-5-0"></span>2.2.2. Index versus Location

Internally to Nuvation BMS firmware, all register indexing is zero-based. That is, if multiple instances of the same register are present, the first instance is always indexed at zero. This convention is reflected in all register expressions and configuration files.

Operator-facing tools such as the Nuvation BMS Operator Interface or the MESA Modbus models use one-based location identifiers to refer to physical, countable entities.

For example, the location of the first cell within a stack is defined as CI 1, Cell 1 - i.e. it is the first cell in the first Cell Interface. The index of this first cell is defined as zero within the firmware.

## <span id="page-5-1"></span>2.2.3. Register Expressions

Registers are accessed by name in Nuvation BMS tools and configuration. Each register also has a unique address that is used internally within the BMS.

### Single Register Instance

This expression is used when assigning to or reading from a single register in the system and is of the form:

component\_name.register\_name

where:

- **component\_name** is the name of the component within the system
- **register\_name** is the name of the register within the component

#### Range of Register Instances

These expressions build on the single register references by adding an additional range expression in square brackets:

component\_name[range\_expression].register\_name

The **range\_expression** may take any of the following forms:

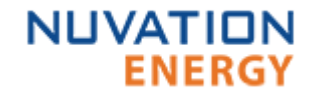

- **index** A single instance of component\_name.register\_name at index. Note that cell[0].voltage is equivalent to cell.voltage.
- **start\_index:end\_index** All instances from start\_index through end\_index. The expression cell[0:3].voltage expands into:

cell[0].voltage cell[1].voltage cell[2].voltage cell[3].voltage

• **start\_index:end\_index:block\_length** - All instances from start\_index through end\_index within a repeating block of block\_length across all instances of the register. The expression cell[0:3:16].voltage expands into:

cell[0].voltage cell[1].voltage cell[2].voltage cell[3].voltage cell[16].voltage cell[17].voltage cell[18].voltage cell[19].voltage cell[32].voltage cell[33].voltage cell[34].voltage cell[35].voltage cell[N-16].voltage cell[N-15].voltage cell[N-14].voltage cell[N-13].voltage

where N is the total number of instances of the register cell.voltage within the system.

• **start\_index:end\_index:block\_length:block\_count** - All instances from start\_index through end index within a repeating block of block length repeated block count times. The expression cell[0:3:16:2].voltage expands into:

cell[0].voltage cell[1].voltage cell[2].voltage cell[3].voltage cell[16].voltage cell[17].voltage cell[18].voltage cell[19].voltage

In this case, only the first 2 blocks of 16 instances are included, rather than all blocks of 16 instances.

#### All Register Instances

A compact syntax can be used to expand to all instances of a given register within the system. The expression:

component\_name[\*].register\_name

expands to all instances of **component name.register name** within the system. For example, the expression cell[\*].voltage expands into:

cell[0].voltage cell[1].voltage cell[2].voltage cell[3].voltage cell[4].voltage cell[5].voltage cell[6].voltage cell[7].voltage cell[8].voltage cell[9].voltage cell[10].voltage cell[11].voltage cell[12].voltage cell[13].voltage cell[14].voltage cell[15].voltage cell[16].voltage . . . cell[N-3].voltage cell[N-2].voltage cell[N-1].voltage

where N is the total number of instances of the register cell.voltage within the system.

#### <span id="page-7-0"></span>Register Address

In some cases, it is necessary to use the address of a register as a configuration value for another register in the system. This is required when assigning input and output pins to functions within the BMS, for example.

The expression:

@component\_name.register\_name

expands to the address of the register in the system. The single-instance range expression may be used for register addresses. For example:

@component\_name[index].register\_name

expands to the address of **component\_name.register\_name** at index in the system.

## <span id="page-8-0"></span>2.3. Configuration File

**NUVATION** 

Configuration is stored externally to Nuvation BMS in a plain-text file. This file defines the state of configuration registers as required for a particular system.

The Operator Interface provides tools for importing and exporting configuration files to and from Nuvation BMS as a way to set or retrieve the state of all configuration registers.

The configuration file format is plain ASCII text with the following syntax:

- Any lines starting with a leading # are treated as comments.
- Each non-comment line is treated as a register assignment statement.

A register assignment takes on the form register\_expression = value where:

- register expression is one of the valid [Register Expressions](#page-5-1) previously defined.
- value is either a numerical constant, quoted string, IP address, or a valid [Register Address](#page-7-0).

Any standard text editor can be used to edit configuration files (e.g. Notepad++, etc.).

## <span id="page-8-1"></span>2.4. Stack States

Stacks in the pack are managed by the Grid Battery Controller through distinct states defined for each stack. These states are outlined in the table below.

<span id="page-8-5"></span><span id="page-8-4"></span><span id="page-8-3"></span>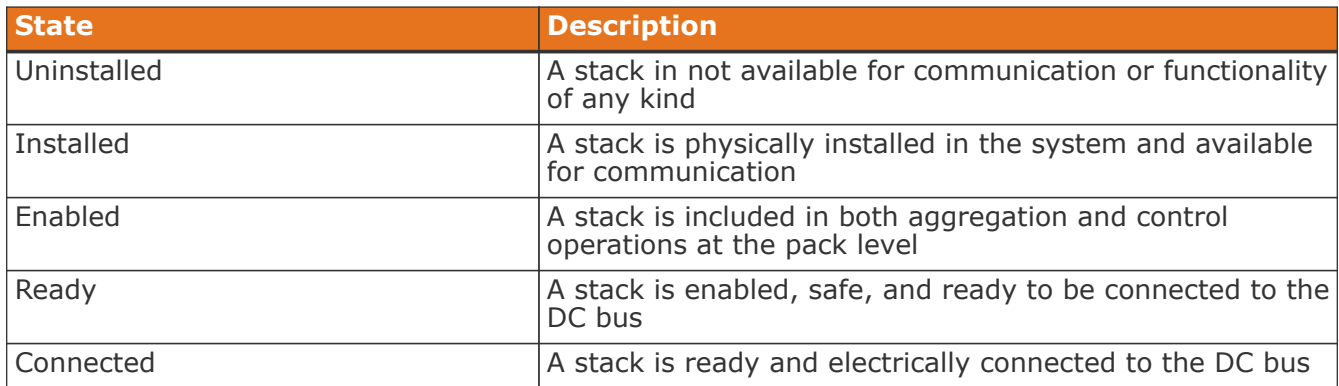

*Table 1. Stack States*

<span id="page-8-6"></span>The above states are integrated into all aspects of pack level functionality and are referenced throughout the following sections.

## <span id="page-8-2"></span>3. Configuration Settings

This section highlights the most important settings required to achieve a working Grid Battery Controller configuration for your system.

To operate your Grid Battery Controller in a pack containing one or more Stack Controllers or

Battery Controllers, each Stack Controller or Battery Controller must meet the following requirements:

- It must be running the same firmware version as the Grid Battery Controller you are using.
- It must be configured for the battery stacks in use in the pack.
- It must be assigned a unique network address on the ETH1 (Internal) Grid Battery Controller network.

Please refer to the *Operator Interface Guide* for instructions on upgrading, configuring, and assigning addresses at the stack level. Refer to the *Operator Interface Manual (Multi-Stack)* for instructions on upgrading firmware or loading configuration for a Grid Battery Controller.

The most important aspects of a Grid Battery Controller configuration file are discussed in the following sections.

## <span id="page-9-0"></span>3.1. Network Settings

The Ethernet IP addressing used by each stack in the pack must match the network configuration of the Grid Battery Controller.

The recommended network topology has each Stack Controller or Battery Controller connected to an Ethernet switch. This switch is then connected to the Grid Battery Controller on the internal Ethernet port (labeled ETH1).

The Grid Battery Controller ETH1 interface has the following settings by default:

- IP: 192.168.4.10
- Subnet: 255.255.255.0
- Gateway: 192.168.4.1

Each stack is assigned a static IP address on the Grid Battery Controller internal 192.168.4.xxx subnet. The Grid Battery Controller Ethernet bridges must be configured to match this IP address assignment. There is one instance of the Ethernet bridge component for each stack in the pack.

gbc\_eth\_bridge[n].ip\_address

<span id="page-9-3"></span>• The IP address of stack n. This is set to the Stack Controller or Battery Controller IP address.

gbc\_eth\_bridge[n].port

<span id="page-9-4"></span>• The port of the stack n request bridge. This should be set to 8080.

gbc\_eth\_bridge[n].publish\_port

<span id="page-9-5"></span>• The port of the stack n publish bridge. This should be set to 8081.

## <span id="page-9-1"></span>3.2. Pack Topology

<span id="page-9-2"></span>Battery pack topology configuration is required to specify which stacks are connected in each bank as well as the number of banks within the pack. The following registers must be configured for each stack in the pack (the pack stack component instances correspond in order to the gbc eth bridge component instances).

pack\_stack[n].installed

<span id="page-10-10"></span>• Flag indicating if stack n is [installed](#page-8-3) or [uninstalled](#page-8-4). Set to 1 if the stack is present.

pack\_stack[n].enabled

<span id="page-10-9"></span>• Flag indicating if stack n is [enabled.](#page-8-5) Set to 1 to actually use the stack.

pack\_stack[n].bank\_index

<span id="page-10-8"></span><span id="page-10-1"></span>• The index of the bank where stack n is located. Set to 0 if only one bank is in use.

Stacks that are installed are considered physically present in the system. The Grid Battery Controller will attempt to connect to and communicate with the SCs for these stacks using the corresponding gbc\_eth\_bridge configuration.

A stack must be enabled before the Grid Battery Controller will aggregate that stack's data into pack-level view or connect the stack to the DC bus.

## <span id="page-10-0"></span>3.3. Control Settings

Nuvation BMS™ Grid Battery Controller includes a pack connection routine that intelligently manages connection and disconnection of all [enabled](#page-8-5) stacks in a pack. The connection routine will guarantee no stack is connected if its connection will cause excessive in-rush current due to voltage imbalances. During the charging and discharging of the stacks, the routine will automatically connect stacks when appropriate. It is guaranteed that if one stack is [ready](#page-8-6) that stack can be connected. Configuration of this routine is achieved through the following registers.

pack\_control.enabled

- Set to 1 to enable automatic control of stack connection
- <span id="page-10-4"></span>• Set to 0 to require manual control of stack connection

pack\_control.auto\_connect

- Setting this to 1 will connect on boot. It will also re-connect after a fault condition has cleared.
- <span id="page-10-2"></span>• Setting this to 0 will require operator triggered connection on boot. It will also require operator triggered connection after a fault condition has been cleared.

pack\_control.stack\_delay

<span id="page-10-6"></span>• Set to the settling delay in microseconds. This prevents multiple stacks from connecting in rapid succession.

pack control.stack nominal resistance

<span id="page-10-7"></span>• The nominal total ohmic resistance of a stack in milliohms. It is assumed all stacks have equivalent resistance.

pack\_control.max\_connect\_current

<span id="page-10-5"></span>• The maximum allowable stack inrush current during connection in milliamps. Typically this should be set below the smallest absolute fault threshold for stack current.

pack\_control.connect\_policy

- <span id="page-10-3"></span>• The connection policy which dictates which stack will be the first to connect.
- Set to 0 for the 'maximum power' policy. This will first connect the [ready](#page-8-6) stack with the median stack voltage. Typically this is used when it is unknown whether the pack will be charging or discharging in the near future.
- Set to 1 for the 'charge' policy. This will first connect the [ready](#page-8-6) stack with the lowest stack voltage. Typically this is used when the pack will be charged in the near future.
- Set to 2 for the 'discharge' policy. This will first connect the [ready](#page-8-6) stack with the highest stack voltage. Typically this is used when the pack will be discharged in the near future.

By default, this feature is disabled. When disabled, stacks must be connected and disconnected individually through the Operator Interface or via one of the supported Communication Protocols.

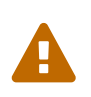

When the Grid Battery Controller pack connection routine is disabled, *NO* validation of stack voltages or SOC occurs before connecting stacks. Unless each stack is using a pre-charge circuit designed with this behavior in mind, use of the pack connection routine is recommended.

## <span id="page-11-0"></span>3.4. Operational Limits

The operational limits of the pack are primarily defined by the configuration at the stack level. The Grid Battery Controller aggregates the limits and signals from each stack to produce overall packlevel limits and signals automatically.

A number of additional triggers are present within the Grid Battery Controller itself that define fault thresholds at the pack level.

## <span id="page-11-1"></span>3.4.1. Stack Safety

Each enabled stack fault and warning states propagate up to the Grid Battery Controller through triggers. These triggers provide flexible error handling and allow stack level redundancy so a single stack fault won't cause a pack fault and halt the entire system. The triggers which are the most important in handling pack safety are described below.

<span id="page-11-3"></span><span id="page-11-2"></span>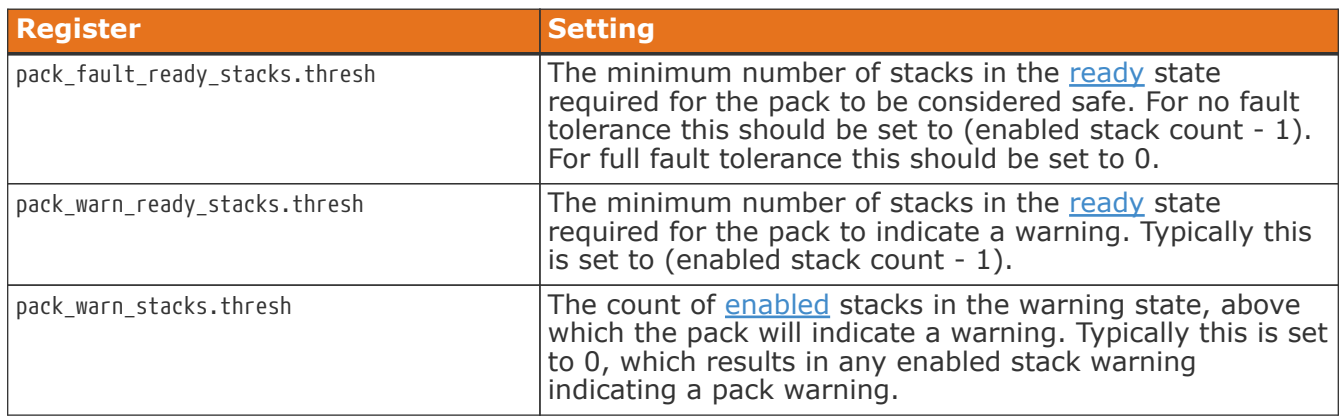

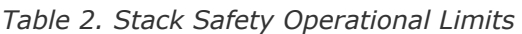

<span id="page-11-4"></span>With the above triggers any system can be configured to tolerate some stacks faulting. For example: a four stack system which can still operate with at least two stacks [ready](#page-8-6) would set pack fault ready stacks.thresh = 1. This indicates that a pack fault should stop operation if only one stack is [ready.](#page-8-6) In another example: a four stack system which cannot operate unless all four stacks are [ready](#page-8-6) would set pack fault ready stacks.thresh = 3. This indicates that if only three stacks were [ready](#page-8-6) (i.e. a single stack had faulted) it is considered a pack fault and should stop operating. In general the formula for this is: (minimum ready stacks - 1).

## 3.4.2. Communication Safety

**ENERGY** 

Pack level communication must be stable and error free to ensure the battery is safely operating. Faults are tripped if any of the [installed](#page-8-3) stack's Ethernet bridges experience connectivity issues. Fault behavior is tuned using the following trigger registers.

gbc\_fault\_eth\_conn.thresh

<span id="page-12-0"></span>**NUVATION** 

<span id="page-12-6"></span>• The threshold that is tripped when a bridge fault occurs.

gbc\_fault\_eth\_conn.time\_hyst

<span id="page-12-7"></span>• The microsecond duration that the fault must be present before it trips.

gbc\_fault\_eth\_conn.end\_time\_hyst

<span id="page-12-5"></span>• The microsecond duration that the fault must be cleared before it resets.

## <span id="page-12-1"></span>3.4.3. Stack Watchdog

Nuvation BMS™ Grid Battery Controller will periodically update the watchdogs timers (sc\_controller\_wdt) of all stacks that are connected to the GBC. If an Stack Controller becomes disconnected from the GBC, this local Stack Controller watchdog can be configured to trip a fault at the stack level.

gbc\_sc\_wdt\_reset.period

<span id="page-12-9"></span>• The period at which all connected Stack Controller watchdogs will be reset.

gbc\_sc\_wdt\_reset.enable

<span id="page-12-8"></span>• Set this to 1 to enable the update of stack watchdogs by the GBC.

If this feature is enabled, then it assumes that the [external controller heartbeat](#page-12-2) is not in use and it's fault should be disabled.

### <span id="page-12-2"></span>3.4.4. External Controller Heartbeat

Nuvation BMS™ Grid Battery Controller can be configured to require a heartbeat signal from an external controller in order to keep all stacks online and out of fault state. A write to the MESA controller heartbeat register is expected at least once during the watchdog period. The Grid Battery Controller will write to all enabled stacks watchdog registers (sc\_controller\_wdt) to keep them stack out of fault state.

gbc\_controller\_wdt.period

- <span id="page-12-10"></span>• Trip time for watchdog if heartbeat disappears
- <span id="page-12-3"></span>• Set to 5 seconds or as per application requirements

gbc\_fault\_controller\_wdt.disabled

- Set to 0 to enable controller watchdog
- <span id="page-12-4"></span>• Set to 1 to disable controller watchdog

If this feature is not used, the watchdog fault should be disabled and the [stack watchdog](#page-12-1) should be enabled.

## <span id="page-13-0"></span>3.5. Communication Protocols

Nuvation BMS™ Grid Battery Controller supports the following interfaces for connection with external systems:

- 10/100/1000 Ethernet for Modbus TCP and Operator Interface connectivity
- RS-485 for Modbus RTU

## <span id="page-13-1"></span>3.5.1. RS-485 Modbus RTU

The slave device address used by the BMS for Modbus RTU may be customized as required.

gbc\_modbus\_rtu.device\_address

<span id="page-13-2"></span>• Set to the desired Modbus RTU slave device address

# <span id="page-14-0"></span>4. Troubleshooting

## <span id="page-14-1"></span>4.1. Faults and Warnings

When a pack level fault occurs, all stacks are disconnected. The following sections describe the different faults and the conditions that trigger them. In general, all warnings have a similar trigger condition as their corresponding fault. The following discussion will focus on the term fault and all descriptions can be applied to the compatible warning.

## <span id="page-14-2"></span>4.1.1. Ethernet Connection

This fault is related to communication faults between the Grid Battery Controller and any of the Stack Controller that is configured as installed pack stack[n].installed.

gbc\_fault\_eth\_conn

<span id="page-14-10"></span><span id="page-14-7"></span>• A Grid Battery Controller could not comminicate with one or more installed Stack Controller(s).

This fault is usually triggered due to:

- GBC network configuration issues. Refer to [Network Settings](#page-9-0) for details.
- <span id="page-14-8"></span>• IP networking configuration is different between the Stack Controller and Grid Battery Controller. Verify that gbc\_int\_ethernet register settings are compatible with the Stack Controller IP register settings.
- <span id="page-14-5"></span>• The expected Stack Controller is not on the network or receiving power.

To find the Stack Controller(s) that have a connection fault, refer to the register gbc\_eth\_bridge\_status[\*].is\_connected. The pattern of data should match the [installed](#page-8-3) stacks at pack\_stack[\*].installed.

## <span id="page-14-3"></span>4.1.2. Controller Heartbeat

gbc fault controller wdt

<span id="page-14-11"></span><span id="page-14-6"></span>• Fault indicating that an external controller did not provide a heart beat update within the configured period. Refer to [external controller heartbeat](#page-12-2) on details of this configuration.

### <span id="page-14-4"></span>4.1.3. Ready Stacks

This fault represents a configurable minimum limit to how many stacks must be [ready](#page-8-6) and still have the pack remain connected and manage the battery power. Refer to [Stack Safety](#page-11-1) for details of this operation and configuration.

pack\_fault\_ready\_stacks

<span id="page-14-9"></span>• Fault indicating that the minimum number of [ready](#page-8-6) stacks for the pack has been exceeded.

Refer the Stack Status page on the Operator Interface to observe which stacks have been either disabled or have faulted. Details about this screen are covered in the Operator Interface Manual (Multi-Stack).

## <span id="page-15-0"></span>4.1.4. Firmware Mismatch

gbc\_fault\_fw\_mismatch

<span id="page-15-4"></span>• Fault indicating that the difference between the Grid Battery Controller and the expected Stack Controller or Power Interface firmware versions. Perform a firmware upgrade to the affected stacks.

<span id="page-15-5"></span>To determine which stacks have this particular fault, refer the component gbc fw mismatch[].mismatch.

## <span id="page-15-1"></span>4.2. Lost/Forgotten IP Address

If a Nuvation BMS has been configured with a static IP address and it has been forgotten, follow the steps below to recover it.

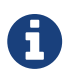

The term *module* used below refers to the Grid Battery Controller as it applies to your system.

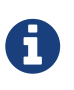

Depending on the network interface used on the PC, this process may not work due differing security configurations. If the IP discovered is the IP of the PC, the network interface is not suitable and another one will need to be used. This seems to be particularly problematic with USB to Ethernet dongles.

### <span id="page-15-2"></span>4.2.1. Wireshark (Windows/Linux)

- 1. Download/install Wireshark on a PC (<https://www.wireshark.org/>)
- 2. Connect the PC directly to the Ethernet port
- 3. Start a Wireshark capture on the network interface connected to the module
- 4. In the 'filter' field, enter in arp.isgratuitous and press enter
- 5. Either reboot the module, or unplug/plug the Ethernet cable
- 6. The module should send a 'Gratuitous ARP' on the Ethernet network. In Wireshark the 'Info' field looks like: Gratuitous ARP for <IP> (Request) where the <IP> is the address for the module
- 7. Once that is complete, update the PC network settings to match the SC and connect the UI to re-configure

### <span id="page-15-3"></span>4.2.2. Netdiscover (Linux only)

- 1. Install netdiscover on a PC (on Debian based systems use: sudo apt install netdiscover)
- 2. Plug the PC directly into the module Ethernet port
- 3. Run sudo netdiscover -i <interface> -p where <interface> is the network interface connected to the module
- 4. Either reboot the module, or unplug/plug the Ethernet cable
- 5. The module address and MAC will show up in netdiscover once an ARP packet is sent
- 6. Once that is complete, update the PC network settings to match the SC and connect the UI to re-configure

# <span id="page-16-0"></span>5. Registers

## **G**

gbc\_controller\_wdt period, [11](#page-12-3) gbc\_eth\_bridge, [8,](#page-9-2) [9](#page-10-1) ip\_address, [8](#page-9-3) port, [8](#page-9-4) publish port, [8](#page-9-5) gbc\_eth\_bridge\_status is\_connected, [13](#page-14-5) gbc\_fault\_controller\_wdt, [13](#page-14-6) disabled, [11](#page-12-4) gbc\_fault\_eth\_conn, [13](#page-14-7) end\_time\_hyst, [11](#page-12-5) thresh,  $11$ time\_hyst, [11](#page-12-7) gbc\_fault\_fw\_mismatch, [14](#page-15-4) gbc\_fw\_mismatch mismatch, [14](#page-15-5) gbc int ethernet, [13](#page-14-8) gbc\_modbus\_rtu device\_address, [12](#page-13-2) gbc\_sc\_wdt\_reset enable, [11](#page-12-8) period, [11](#page-12-9)

## **P**

## **S**

sc\_controller\_wdt, [11](#page-12-10)